# Connect:Express® UNIX

Utilitaire d'Extraction et de Chargement des Paramètres

Version 1.4.6

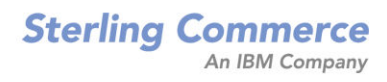

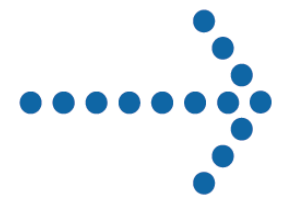

#### **Connect:Express UNIX Utilitaire d'Extraction et de Chargement des Paramètres Version 1.4.6 Première Edition**

La présente documentation a pour objet d'aider les utilisateurs autorisés du système Connect:Express (ci-après le « Logiciel de Sterling Commerce »). Le Logiciel de Sterling Commerce, la documentation correspondante ainsi que les informations et le savoir-faire qu'il contient, sont la propriété de Sterling Commerce Inc. et sont confidentiels. Ils constituent des secrets commerciaux de cette dernière, de ses sociétés affiliées ou de ses/leurs concédants (ciaprès dénommés collectivement « Sterling Commerce »). Ils ne peuvent pas être utilisés à des fins non autorisées ni divulgués à des tiers sans l'accord écrit préalable de Sterling Commerce. Le Logiciel de Sterling Commerce ainsi que les informations et le savoir-faire qu'il contient ont été fournis conformément à un contrat de licence qui inclut des interdictions et/ou des limitations quant à la copie, la modification et l'utilisation. La reproduction, en tout ou partie, si et lorsqu'elle est autorisée, devra inclure la présente notice d'information et la légende de copyright de Sterling Commerce Inc. Lorsqu'un Logiciel de Sterling Commerce ou un Logiciel Tiers est utilisé, reproduit ou divulgué par ou à une administration des Etats-Unis ou un cocontractant ou sous-traitant d'une telle administration, le Logiciel est assorti de DROITS LIMITES tels que définis au Titre 48 CFR 52.227-19 et est régi par les dispositions suivantes : Titre 48 CFR 2.101, 12.212, 52.227-19, 227- 7201 à 227.7202-4, FAR 52.227-14 (g) (2) (6/87) et FAR 52.227-19 (c) (2) et (6/87), et le cas échéant, la licence habituelle de Sterling Commerce, tel que cela est décrit au Titre 48 CFR 227- 7202-3 concernant les logiciels commerciaux et la documentation des logiciels commerciaux, y compris le DFAR 252-227-7013 (c) (1), 252.227-7015 (b) et (2), DFAR 252.227-7015 (b) (6/95), DFAR 227.7202-3 (a), selon le cas.

Le Logiciel de Sterling Commerce et la documentation correspondante sont concédés « EN L'ETAT » ou assortis d'une garantie limitée, telle que décrite dans le contrat de licence de Sterling Commerce. A l'exception des garanties limitées accordées, AUCUNE AUTRE GARANTIE EXPRESSE OU IMPLICITE N'EST CONCEDEE, Y COMPRIS LES GARANTIES DE QUALITE MARCHANDE ET DE CONVENANCE A UN USAGE PARTICULIER. La société Sterling Commerce concernée se réserve le droit de revoir cette publication périodiquement et d'effectuer des modifications quant à son contenu, sans obligation d'en informer qui que ce soit, personne physique ou personne morale.

Les références faites dans le présent manuel aux produits, logiciels ou services Sterling Commerce ne signifient pas que Sterling Commerce a l'intention de les commercialiser dans tous les pays dans lesquels elle a des activités.

#### Imprimé aux Etats-Unis.

Copyright © 2003,2010. Sterling Commerce, Inc. Tous droits réservés.

Connect:Express est une marque déposée de Sterling Commerce. Les noms des Logiciels Tiers sont des marques ou des marques déposées de leurs sociétés respectives. Tous (toutes) autres marques ou noms de produit sont des marques ou des marques déposées de leurs sociétés respectives.

# Table des matières

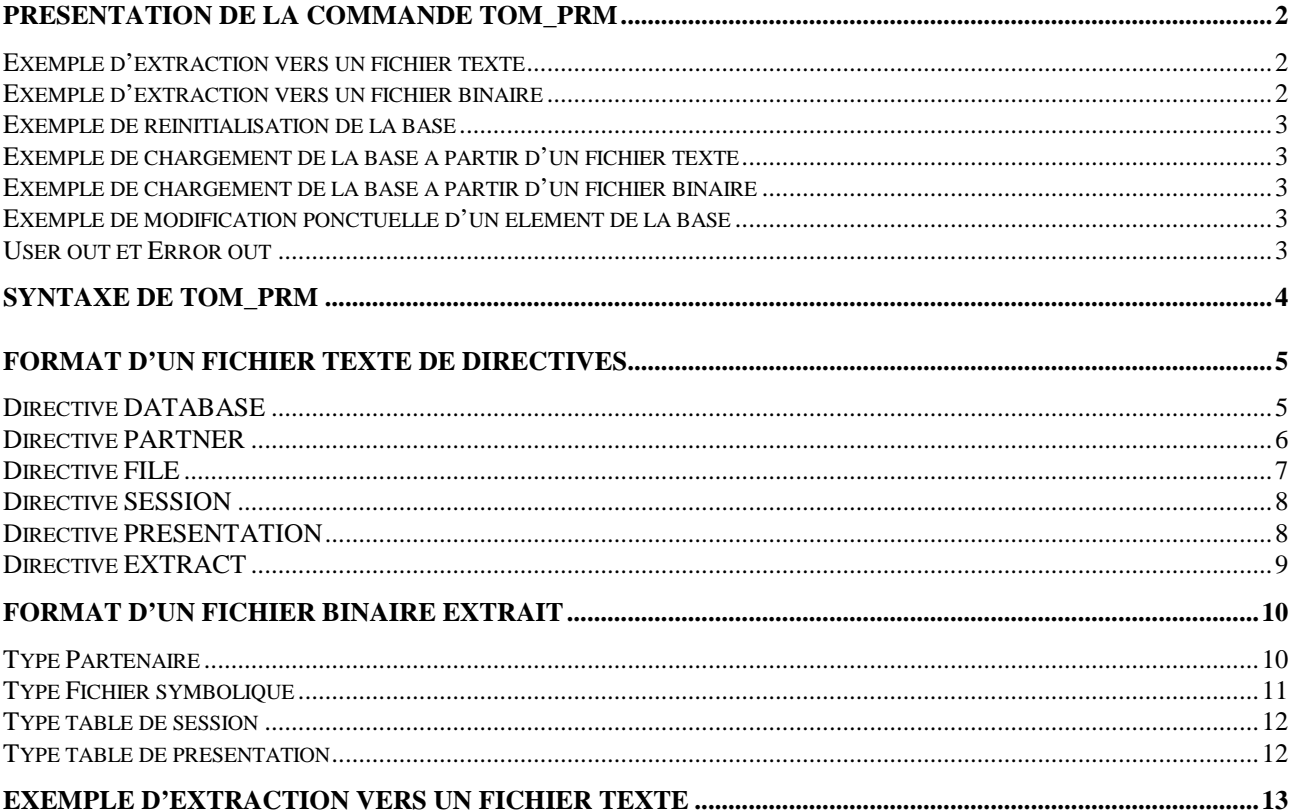

## **Présentation de la commande tom\_prm**

<span id="page-3-0"></span>La commande tom\_prm permet de manipuler les paramètres (partenaires, fichiers symboliques et tables) de la base de données de Connect:Express à l'aide de fichiers textes ou binaires.

La base de données de Connect:Express est constituée des fichiers suivants :

- Partenaires : RPAR.idx, RPAR.dat (Fichier séquentiel indexé)
- Fichiers symboliques : RFIC.idx, RFIC.dat (Fichier séquentiel indexé)
- En Cours : RENC.idx, RENC.dat (Fichier séquentiel indexé)
- \* Tables de session : RTAB (Fichier binaire)
- Tables de présentation : RPRE (Fichier binaire)

Ces fichiers sont situés dans le répertoire \$TOM\_DIR/config du moniteur.

Dans sa version actuelle, il est nécessaire d'arrêter le moniteur avant d'utiliser tom\_prm.

tom\_prm offre la possibilité d'extraire des données de la base de données de Connect:Express vers un fichier texte ou vers un fichier binaire et réciproquement de recharger ces données dans la base de données à partir de ces fichiers d'extraction.

De plus, tom prm permet de supprimer une base de données complète et de la recréer à vide.

La commande tom\_prm peut prendre en entrée

- le nom d'un fichier texte contenant des directives de chargement ou d'extraction
- le nom d'un fichier binaire à charger dans la base de données
- une directive unique suivie de ses paramètres

On trouvera ci-dessous quelques exemples d'utilisation de tom\_prm.

## <span id="page-3-1"></span>*Exemple d'extraction vers un fichier texte*

```
tom_prm extract type=all,output=extract.txt
$ tom_prm extract type=partner,output=extract.txt,format=text
$ tom_prm extract type=all >extract.txt
```
Dans les exemples ci-dessus, le contenu de la base de données est extrait vers un fichier texte contenant les éléments sélectionnés sous forme d'un ensemble de directives. Ces directives sont réutilisables ultérieurement par tom prm pour recharger les éléments correspondants dans la base. Ce fichier est lisible et modifiable à l'aide de n'importe quel éditeur de texte.

## <span id="page-3-2"></span>*Exemple d'extraction vers un fichier binaire*

```
$ tom_prm extract type=all,output=extract.bin,format=binary
$ tom_prm extract type=partner,output=extract.bin,format=binary
$ tom_prm extract type=all,format=binary >extract.bin
```
Ci-dessus, les éléments sélectionnés de la base de données sont extraits vers un fichier binaire. Ce fichier pourra par la suite être exploité par un programme ou utilisé pour recharger la base.

#### <span id="page-4-0"></span>*Exemple de réinitialisation de la base*

```
tom_prm database mode=delete
$ tom_prm database mode=create
ou de manière équivalente
$ tom prm input=init.cmd
Le fichier init.cmd est un fichier texte contenant les 2 directives 
suivantes :
database mode=delete
database mode=create
```
Dans les exemples ci-dessus, les fichiers de la base de données sont supprimés puis recréés à vide.

#### <span id="page-4-1"></span>*Exemple de chargement de la base à partir d'un fichier texte*

\$ tom\_prm input=extract.txt

Dans l'exemple ci-dessus, les directives de chargement contenues dans un fichier extract.txt sont appliquées aux éléments correspondant de la base. Ce fichier extract.txt peut avoir été créé directement à l'aide d'un éditeur de texte ou avoir été généré par une commande d'extraction précédente.

#### <span id="page-4-2"></span>*Exemple de chargement de la base à partir d'un fichier binaire*

\$ tom\_prm input=extract.bin,format=binary

Ci-dessus, le contenu du fichier binaire extract.bin est chargé dans la base. Ce fichier extract.bin doit avoir été créé à l'aide d'une commande d'extraction en format binaire préalable.

#### <span id="page-4-3"></span>*Exemple de modification ponctuelle d'un élément de la base*

```
$ tom_prm partner name=PART01,mode=delete
$ tom_prm file name=FILE01,lrec=1024,mode=replace
```
Dans les exemples ci-dessus, le partenaire PART01 est supprimé de la base. Le fichier symbolique FILE01 est modifié. Sa longueur d'enregistrement prend la nouvelle valeur 1024.

#### <span id="page-4-4"></span>*User out et Error out*

La commande tom prm renvoie 0 si aucune erreur n'est rencontrée, et 1 sinon.

Les informations sur l'exécution de la commande sont dirigées vers le « error out » du shell. La sortie en format texte d'une commande d'extraction est dirigée par défaut vers le « user output » du shell. Elle peut être dirigée vers un fichier soit par l'utilisation du paramètre output=*nom-de-fichier*, soit par redirection de la sortie utilisateur du shell.

La sortie en format binaire d'une commande d'extraction est toujours dirigée vers un fichier (Le paramètre output=*nom-de-fichier* est dans ce cas obligatoire)

## **Syntaxe de tom\_prm**

<span id="page-5-0"></span>L'exécutable tom\_prm admet les paramètres suivants :

```
$ tom_prm ?
$ tom_prm input=nom-de-fichier,[format=(TEXT|BINARY)]
$ tom_prm directive paramètres-de-la-directive
```
**Tom\_prm ?** affiche l'aide sur la sortie utilisateur.

**nom-de-fichier** est le nom d'un fichier utilisé en entrée de tom\_prm. Ce fichier peut être :

- Un fichier texte contenant un ensemble de directives à appliquer (voir le chapitre « Format d'un fichier texte de directives » ci-dessous)
- Un fichier binaire contenant les données à mettre à jour dans la base (voir le chapitre « Format d'un fichier binaire » ci-dessous). Dans ce cas le paramètre format=BINARY doit être présent dans la commande.

**format** décrit le format du fichier d'entrée. La valeur format=TEXT est la valeur par défaut. **directive** est un simple nom de directive référencé dans le chapitre « Format d'un fichier de directives » ci-dessous. La syntaxe associée permet d'entrer directement une directive suivie de ses paramètres dans la ligne de commande du shell. Dans ce cas les paramètres de la directive doivent saisis consécutivement, séparés par une virgule et sans espacement entre eux.

## **Format d'un fichier texte de directives**

<span id="page-6-0"></span>Chaque directive a la forme :

DIRECTIVE *param1=valeur1,… , paramN=valeurN*

Des commentaires peuvent être insérés dans le texte. Un commentaire commence par « /\* » et finit par « \*/ ». Les commentaires et les directives peuvent être continués sur plus d'une ligne. Mais la syntaxe param=valeur ne peut se situer sur deux lignes différentes. La virgule est le séparateur entre chaque paramètre d'une directive.

Les tableaux suivants décrivent la syntaxe détaillée de chaque directive

DATABASE permet de supprimer une base de données complète ou d'en créer une vide. PARTNER permet de créer, remplacer ou supprimer un partenaire. FILE permet de créer, remplacer ou supprimer un fichier symbolique. SESSION permet de remplacer une table de session. PRESENTATION permet de remplacer une table de session. EXTRACT permet d'extraire tout ou partie d'une base de données.

La syntaxe des noms de directive et des noms de paramètres est insensible à la casse.

## <span id="page-6-1"></span>*Directive DATABASE*

Cette directive permet de réinitialiser la base de données CTREE.

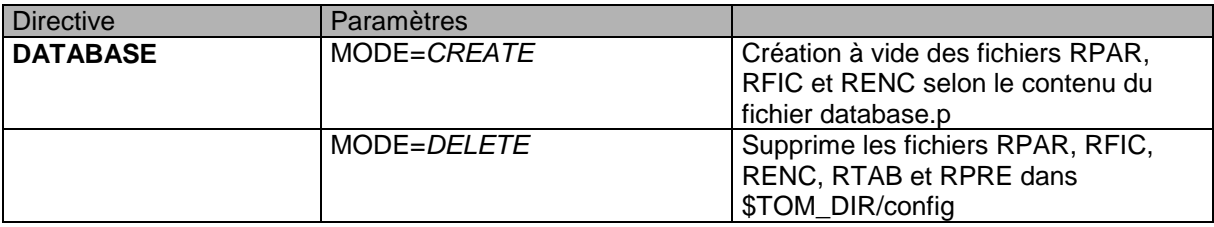

**Note :** Attention, cette directive en mode DELETE supprime le fichier RENC. Il est possible de recréer une base de données conservant un fichier RENC donné en opérant de la manière suivante :

- Arrêt du moniteur
- Sauvegarde des deux fichiers RENC.dat et RENC.idx qui sont situés sous \$TOM\_DIR/config
- Application des directives DATABASE DELETE puis CREATE
- ❖ Restauration des fichiers RENC sauvegardés
- Relance du moniteur

## <span id="page-7-0"></span>*Directive PARTNER*

Cette directive permet de créer, supprimer ou mettre à jour les informations des partenaires.

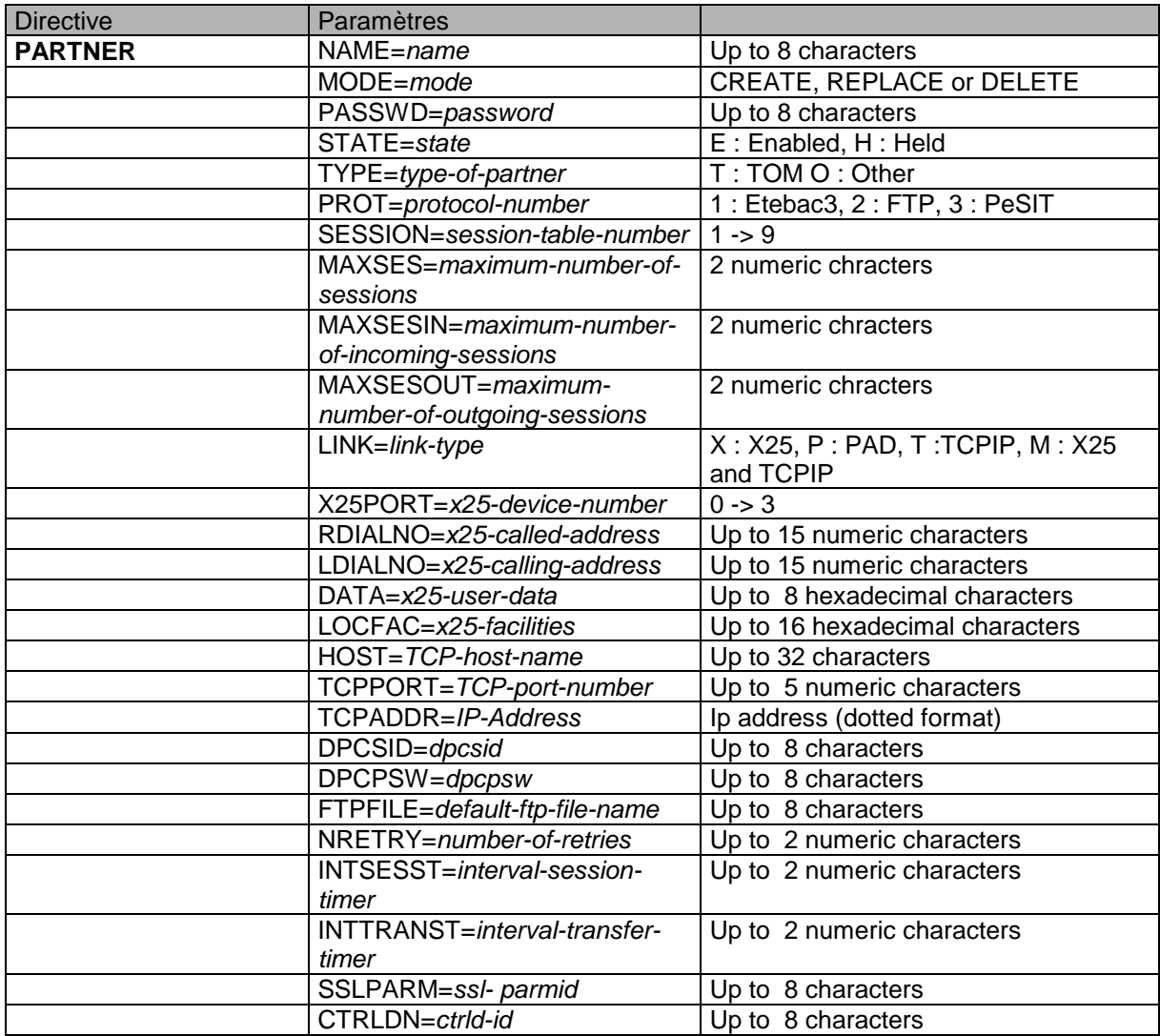

## <span id="page-8-0"></span>*Directive FILE*

Cette directive permet de créer, supprimer ou mettre à jour les informations des fichiers symboliques.

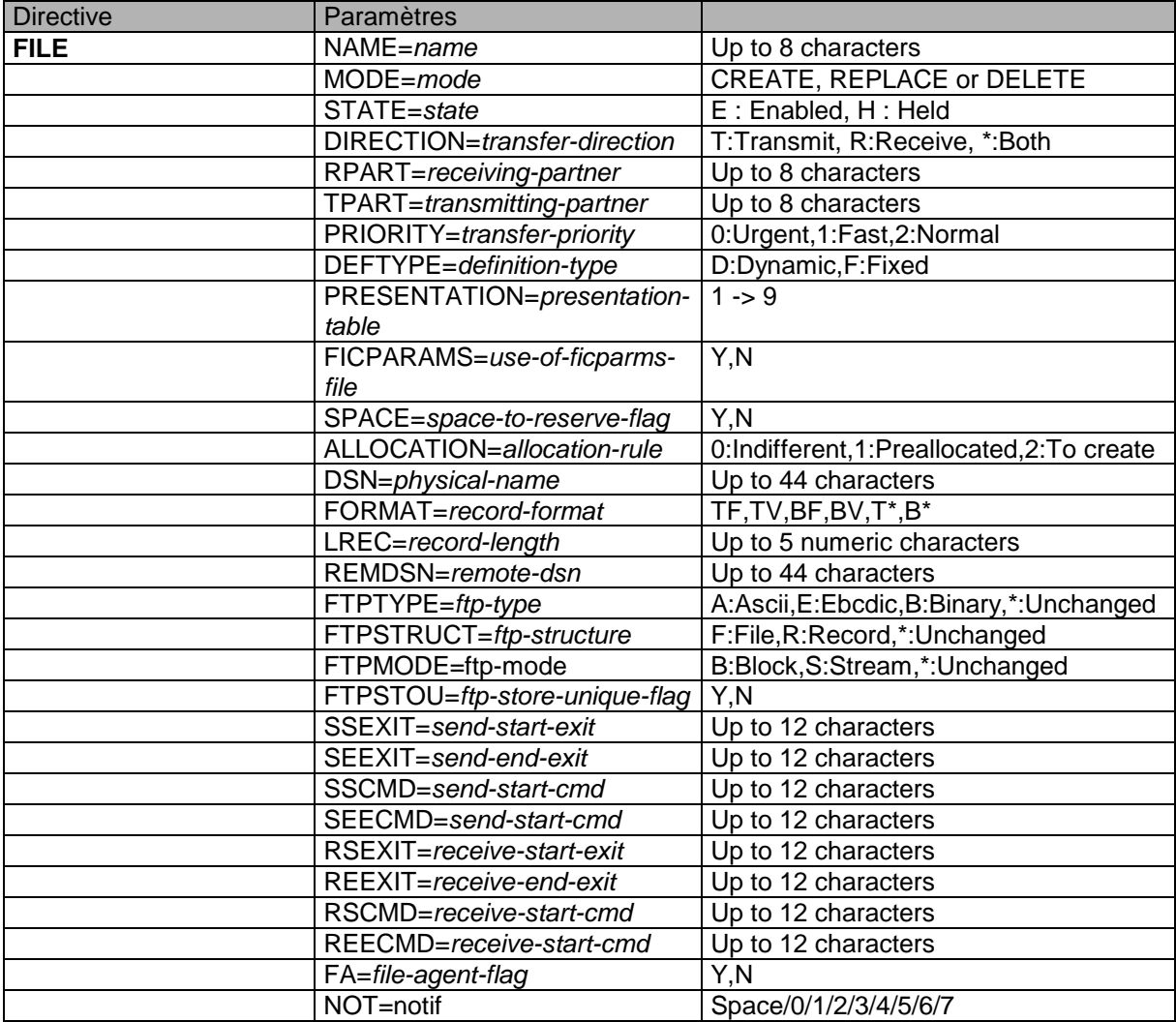

## <span id="page-9-0"></span>*Directive SESSION*

Cette directive permet de créer, supprimer ou mettre à jour les informations des tables de session.

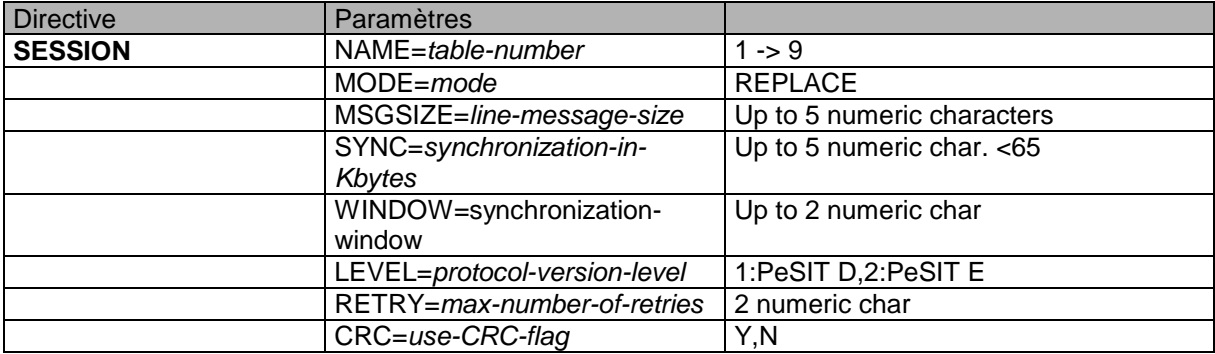

## <span id="page-9-1"></span>*Directive PRESENTATION*

Cette directive permet de créer, supprimer ou mettre à jour les informations des tables de présentation.

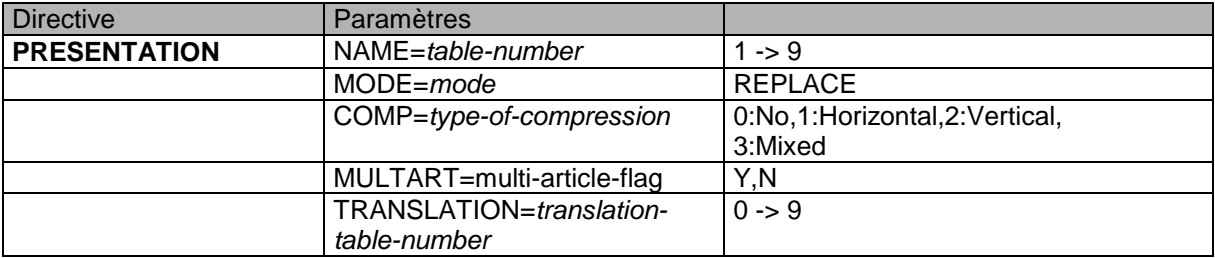

## <span id="page-10-0"></span>*Directive EXTRACT*

Cette directive permet d'extraire les données spécifiées de la base de données.

La sortie peut être redirigée vers un fichier texte en utilisant le paramètre OUTPUT=*nom-de-fichier* ou en redirigeant la sortie au niveau du shell.

Dans le cas contraire, la sortie est dirigée vers la sortie utilisateur.

La valeur du paramètre NAME peut contenir des caractères génériques tels que « \* » et « ? ». TYPE=ALL signifie « tous les types d'objets » (partenaire, fichier, session, présentation) pour la valeur de NAME indiquée.

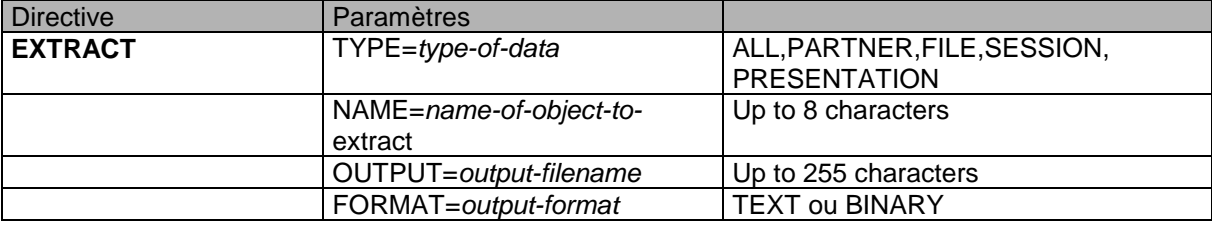

#### **Exemples :**

EXTRACT TYPE=ALL Extrait tous les paramètres. Le résultat est affiché sur la sortie utilisateur standard.

EXTRACT TYPE=PARTNER,NAME=PART\* Extrait la définition de tous les partenaires dont le nom est de la forme PART\*. Le résultat est affiché sur la sortie utilisateur standard.

EXTRACT TYPE=ALL,NAME=\*01,OUTPUT=EXT.PARM Extrait la définition de tous les objets dont le nom se termine par « 01 ». Le résultat est dirigé en format texte vers le fichier EXT.PARM.

EXTRACT TYPE=ALL,OUTPUT=extract.bin,FORMAT=BINARY Extrait tous les paramètres. Le résultat est enregistré en format binaire dans le fichier extract.bin.

## **Format d'un fichier binaire extrait**

<span id="page-11-0"></span>Ce chapitre décrit le format des fichiers générés par les commandes d'extraction en format binaire.

Les différents enregistrements sont séparés par le caractère LineFeed (0x0A). Le premier caractère de chaque enregistrement est une lettre décrivant le type de données contenu dans l'enregistrement.

- P : Partenaire
- F : Fichier symbolique
- S : Table de session
- R : Table de présentation

Chaque caractère « type d'enregistrement » est suivi de la structure binaire correspondante, puis du séparateur LF.

Les structures binaires concernant les partenaires et les fichiers symboliques sont définies dans le fichier d0b8z20.h d'include de l'API de Connect:Express, situé dans le répertoire \$TOM\_DIR/itom. Celles concernant les tables de session et de présentation sont décrites dans ce document. Les structures ne contiennent que des caractères alphanumériques affichables par l'utilitaire STERM. Le caractère de remplissage de chaque champ est SP (espace).

Note : tom prm n'effectue aucun contrôle syntaxique lors du rechargement de la base à partir d'un fichier binaire. Par conséquent si un fichier binaire extrait est modifié par programme, ce dernier doit effectuer lui-même les contrôles syntaxiques appropriés en se basant sur les règles syntaxiques utilisées par l'utilitaire STERM.

<span id="page-11-1"></span>Les structures binaires sont les suivantes :

## *Type Partenaire*

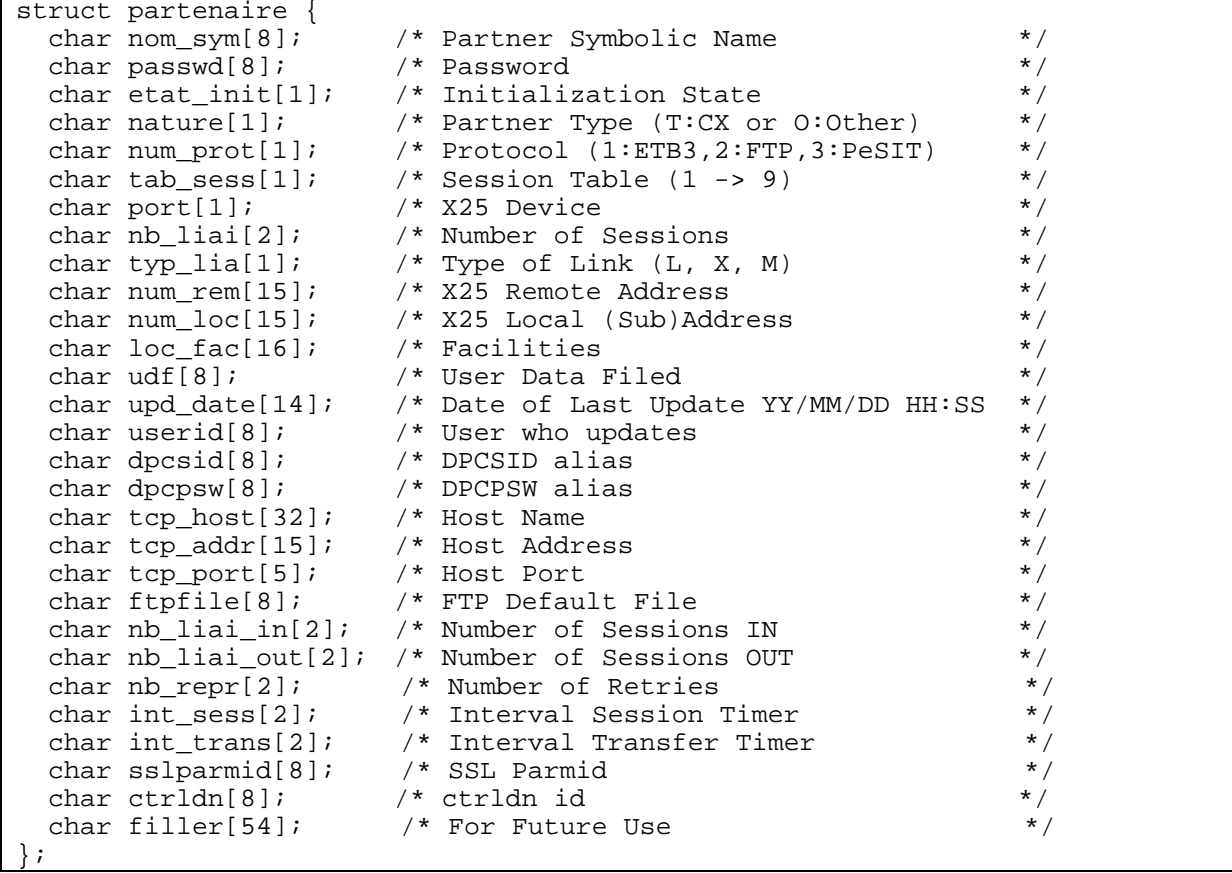

## <span id="page-12-0"></span>*Type Fichier symbolique*

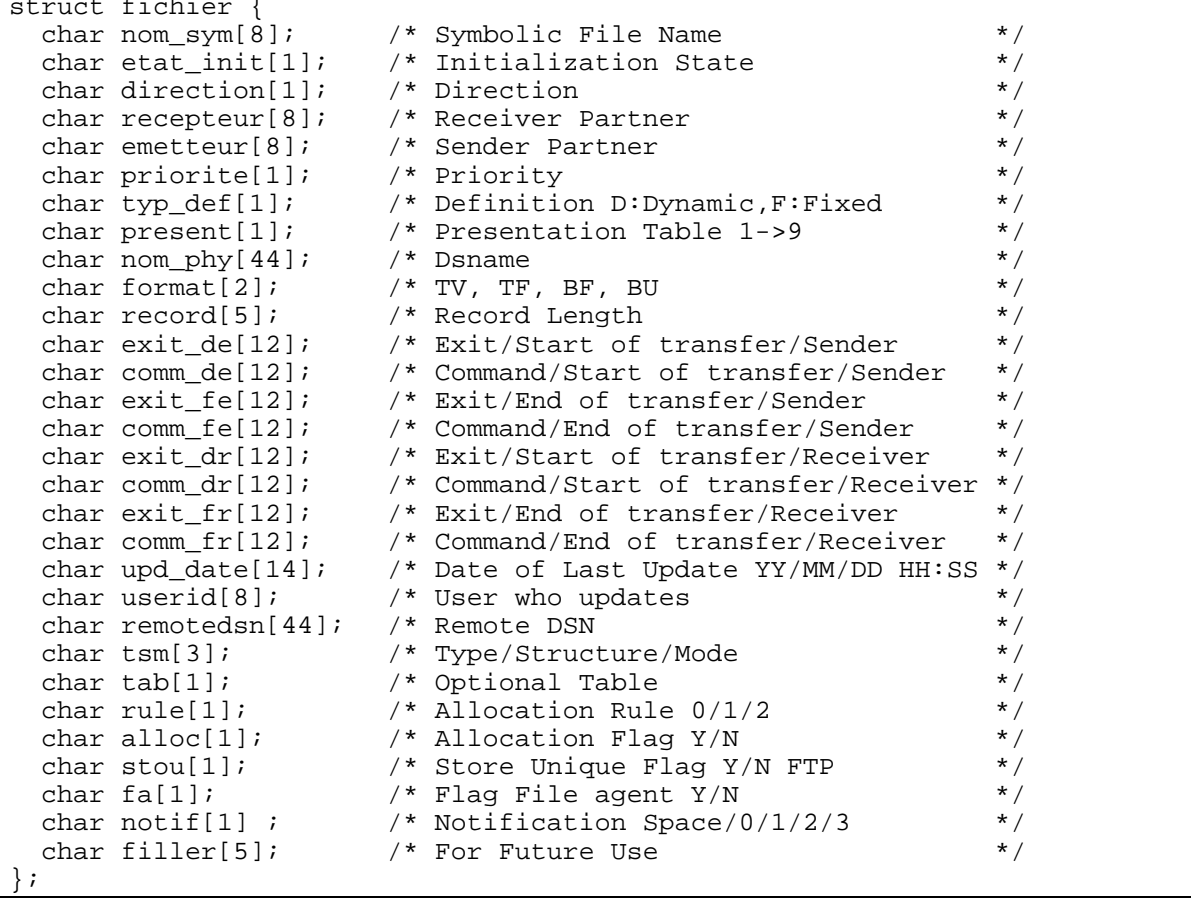

## <span id="page-13-0"></span>*Type table de session*

Les tables de session sont nommées table '1' à table '9' :

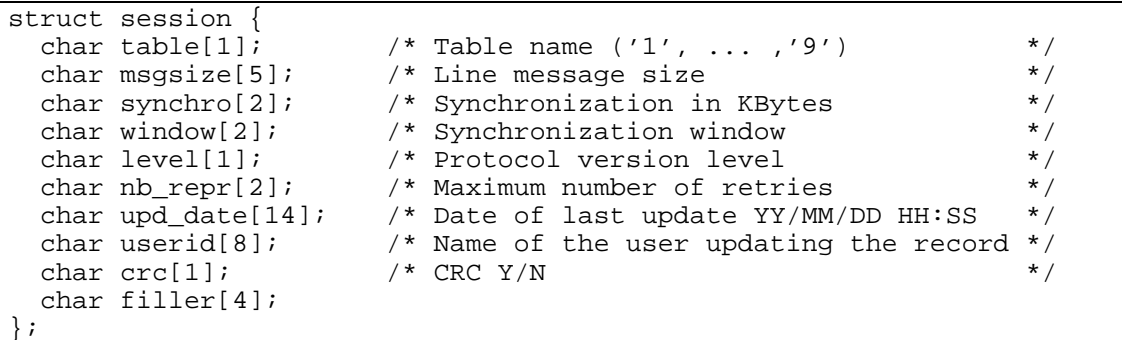

## <span id="page-13-1"></span>*Type table de presentation*

Les tables de présentation sont nommées table '1' à table '9' :

```
struct presentation {
char table[1]; \qquad /* Table name (1', \ldots, '9') */
char compression[1]; /* Compression '0','1','2' or '3' *'
 char multiart[1]; /* Multi-article flag */
 char translat[1]; /* Translation table number */
  char filler[10];
 char upd_date[14]; /* Date of last update YY/MM/DD HH:SS */
  char userid[8]; /* Name of the user updating the record */
  char filler[6];
};
```
# **Exemple d'extraction vers un fichier texte**

<span id="page-14-0"></span>La commande suivante permet d'extraire la totalité des paramètres de la base de données.

```
$ tom_prm extract type=all,output=db.parm
```
Suite à l'exécution de la commande, le fichier db.parm contient une liste de la forme suivante :

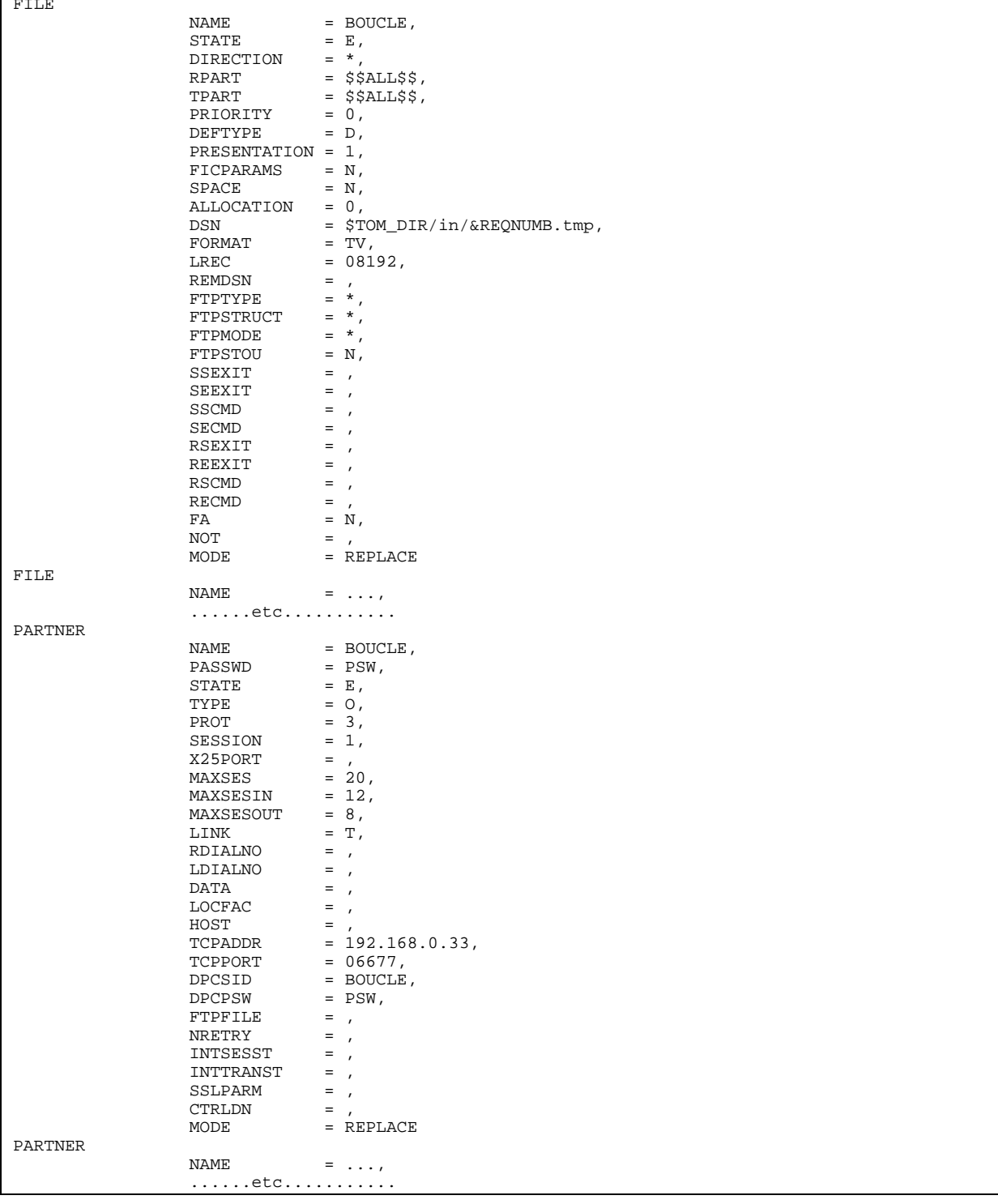

## 14 Connect:Express UNIX Extraction/Chargement des paramètres

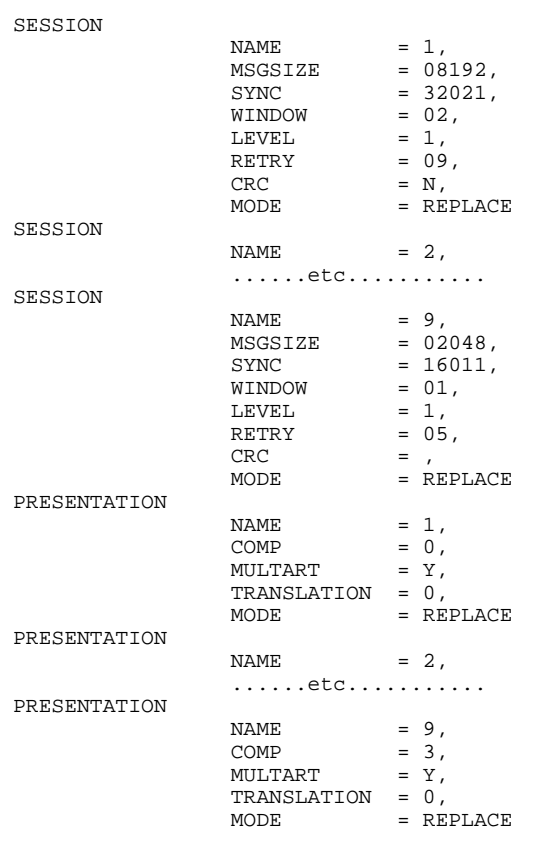